# User Manual : Student

Sistem Latihan Industri Industrial Training System (ITS-UTM)

Universiti Teknologi Malaysia Julai 2011

## ITS LOG IN

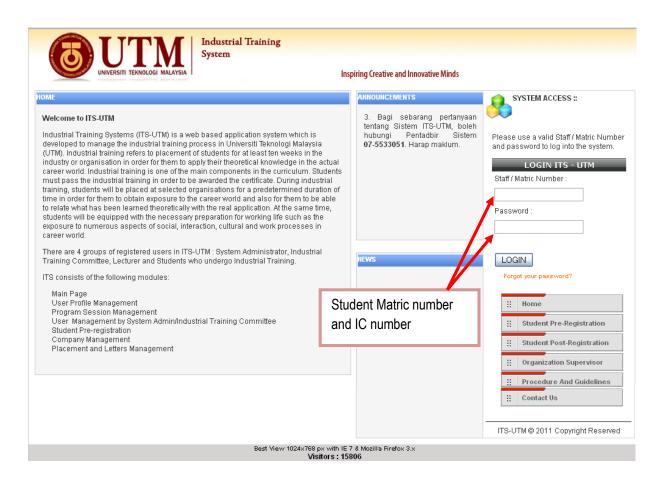

# UPLOAD PASSPORT SIZE PHOTO

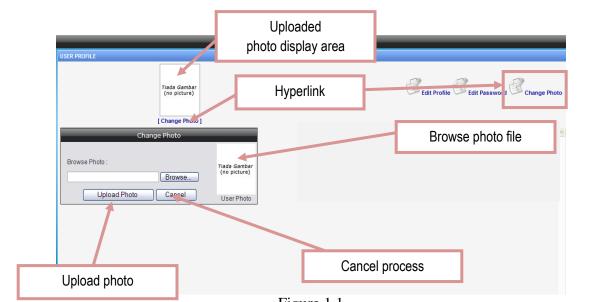

Figure 1.1

- 1. Click on "<sup>Change Photo</sup>" icon.
- 2. View as Figure 1.1 will be displayed, click on "Browse" button to browse for the file and click on "OK" when finished.
- 3. Click "Upload Photo" button to upload the photo or else click on "Cancel" to cancel the process.

## UPDATE EMAIL AND MOBILE NUMBER

| USER PROFILE                                       |                |
|----------------------------------------------------|----------------|
| Confirm to save                                    | Hyperlink      |
| [Change Photo]                                     |                |
| Edit Profile                                       |                |
| Email zabbaik@yahoo.com<br>Mobile Numb r 012796533 |                |
| Office Number 075555454                            | Cancel process |
| Home Number 075532408                              |                |
|                                                    |                |
| Reset all text field                               | ls             |

Figure 2.1

- 1. Click on "<sup>Edit Profile</sup>" icon.
- 2. View as Figure 2.1 will be displayed, please fill in email and mobile number.
- 3. Click "Confirm" button to save or click on "Reset" button to empty all fields or click on "Cancel" to cancel the process.

## **EDIT PASSWORD**

| Confirm t                         | o save                        |           |                |            |
|-----------------------------------|-------------------------------|-----------|----------------|------------|
|                                   | (no picture                   | Hyperlink | Ē              | Edit Profi |
| Current Pas swor<br>New Passwor 1 | Edit Password<br>d            |           |                |            |
| Confirm New Pa                    | Sword<br>Confirm Reset Cancel |           | Cancel process |            |
|                                   |                               |           |                |            |
|                                   |                               | _         |                |            |
|                                   | Reset all text field          | s         |                |            |

Figure 3.1

- 1. Click on "<sup>Click</sup>edit Password" icon.
- 2. View as Figure 3.1 will be displayed, please fill in current password and new password.
- 3. Click "Confirm" button to change password or click on "Reset" button to empty all fields or click on "Cancel" to cancel the process.

## UPLOAD CV

| System Toolbar                                  |                         |       |
|-------------------------------------------------|-------------------------|-------|
|                                                 |                         | OBack |
| UPLOAD CURICULUM V                              | ITAE                    |       |
| <b>CV File</b><br>Format:<br>*.doc,*.docx,*.pdf | : Brows Upload CV Reset | e     |

## Figure 4.1

- 1. Click on " <sup>Upload CV 0</sup>" icon.
- 2. View as Figure 4.1 will be displayed, click "Browse" to select the CV file in your hardisk in any of the following format: .doc, .docx or .pdf.
- 3. Click "Upload CV" button to upload the resume or click on "Reset" button to empty the fields.

# LIST ALL COMPANIES TO APPLY

|    | Sort By : Company Na                             | me 💌                       |                     |               |         |       |
|----|--------------------------------------------------|----------------------------|---------------------|---------------|---------|-------|
|    | Keyword Search<br>Case sensitive :<br>keyword    | Company Na 🗸               | Search Comp         | any           |         |       |
| #  | COMPANY LIST                                     | AVAILABLE PLACES           | STATE               | ZONE          | # APPLY | *     |
| 1  | ACGT SDN BHD                                     | [Main / HQ] KUALA LUMPUR   | WIL PER<br>K.LUMPUR | CENTER REGION | 0       | Appl  |
| 2  | AGENSI NUKLEAR MALAYSIA                          | [Main / HQ] KAJANG         | SELANGOR            | CENTER REGION | 0       | Apply |
| 3  | AGILE MATRIX SOLUTION SDN<br>BHD                 | [Main / HQ] KULAI          | JOHOR               | SOUTH REGION  | 0       | Appl  |
| 4  | BSO TECHNOLOGIES SDN BHD                         | [Main / HQ] SHAH ALAM      | SELANGOR            | CENTER REGION | 0       | Appl  |
| 5  | DEUTSCHE BANK (M) BHD                            | [Main / HQ] KUALA LUMPUR   | WIL PER<br>K.LUMPUR | CENTER REGION | 0       | Apply |
| 6  | FUJISASH (M) SDN BHD                             | [Main / HQ] PETALING JAYA  | SELANGOR            | CENTER REGION | 0       | Apply |
| 7  | GENESIS BBQ (M) SDN BHD                          | [Main / HQ] KULIM          | KEDAH               | NORTH REGION  | 0       | Apply |
| 8  | JABATAN KASTAM DIRAJA<br>Malaysia                | [Main / HQ] SEREMBAN       | NEG. SEMBILAN       | CENTER REGION | 0       | Apply |
| 9  | KIDDIE WORLD MULTIMEDIA SDN<br>BHD               | [Main / HQ] SERI KEMBANGAN | SELANGOR            | CENTER REGION | 0       | Appl  |
| 10 | PERTUBUHAN PELADANG<br>KAWASAN KOTA TINGGI TIMUR | [Main / HQ] KOTA TINGGI    | JOHOR               | SOUTH REGION  | 0       | Appl  |

Figure 5.1

#### **Steps:**

- 1. Click on " List All Companies To" icon. Figure 5.1 will be displayed.
- 2. Click "Apply" to select the suitable company. Figure 5.2 will be displayed.

| Radio button to       | y Details                                                                                                | _                        | _                      |                                                                    |                   | 8    |
|-----------------------|----------------------------------------------------------------------------------------------------|--------------------------|------------------------|--------------------------------------------------------------------|-------------------|------|
| select company        | Company Name 🗄                                                                                           | AGENSI NUKLEAF           | R MALAYSIA             |                                                                    |                   |      |
| me:                   | Company Web 🗄                                                                                            | www.nuclearmala          | ysia.gov.my            |                                                                    |                   |      |
| -SEM                  | CEO/GM :                                                                                                 |                          |                        |                                                                    |                   |      |
| * AC                  | Company Category 🗄                                                                                       | GOVERNMENT               | Close the              | e company                                                          |                   |      |
| vel St                | Company Sector :                                                                                         | LAIN-LAIN                | details                | window                                                             |                   |      |
| kulti BRANCH LIST     |                                                                                                    |                          |                        |                                                                    |                   | Ар   |
| partm                 | # ADDRESS                                                                                                |                          | MAIN/BRANCH? C         | ONTACT                                                             | EXT. INFORMATION  | Ар   |
| 1-Y34<br>Mer<br>ofile | Kementerian Sains, Teknolo<br>43000 Kajang<br>SELANGOR, MALAYSIA<br>Phone: 0389250510<br>Fax: 0389258262 | ogi Darfinovasi Malaysia | 0<br>Main / HQ M<br>Fa | ontact:En. Sulaiman<br>ffice:0389250510<br>lobile:<br>ax:<br>mail: | N/A               |      |
| bload                 | Apply Close                                                                                              |                          |                        |                                                                    |                   | Ap   |
| st All Companies To   | 6 FUJISASH (M) S                                                                                         | DN BHD [N                | lain / HQ] PETALIN     | IG JAYA SELAN                                                      | GOR CENTER REGION | 0 Ap |

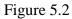

3. Check on the radio button and then click on "Apply" to choose the selected company or click on "Close" to ignore the selection and return to the Company List.

#### USER MANUAL[STUDENT] July 20, 2010

| S                                    | ystem Toolbar | *                                                                                                    | Back E                                                                | bmit Placement                            | Remove Placement     |
|--------------------------------------|---------------|----------------------------------------------------------------------------------------------------|-----------------------------------------------------------------------|-------------------------------------------|----------------------|
| Radio button to c                    | onfirm        | ATION                                                                                                    |                                                                       |                                           |                      |
| 2. Only pe<br>3. Student<br>Practica |               | application must be submitted in order to enable the practical training<br>ee to approve the application.<br>widing practical places application can be removed from the list.<br>t can apply for another placement if they has permission from the<br>al Training Administrator.<br>cerment is being rejected, the student can apply for another placement. |                                                                       | Submit the selection to th committee      |                      |
|                                      | # C           | OMPANY                                                                                                    | CONTACT                                                               | SUBMISSION                                | PLACEMENT            |
|                                      | O 43          | GENSI NUKLEAR MALAYSIA<br>ementerian Sains, Teknologi Dan Inovasi Malaysia<br>3000 Kajang<br>Iain / HO                                                                                                    | Contact : En. Sulaiman<br>Office : 0389250510,<br>Mobile :<br>Email : | Not Submitted<br>Apply Date:<br>20-JUL-10 | Pending<br>20-JUL-10 |

Figure 5.3

- 4. The submission status is "Not Submitted" and the placement status is "Pending" meaning that the application is not ready and student can remove the Placement so that he/she to select other company.
- 5. To confirm submission, check on the radio button and then click on "E<sup>submit Placement</sup>" icon. The submission status is now "Submitted", but the placement status is "Pending" as shown in Figure 5.4. This means that the company application has successfully submitted to the committee, but the committee has not process the application yet.

| # | COMPANY                                                                                                   | CONTACT                                                               | SUBMISSION<br>STATUS                  | PLACEMENT<br>STATUS  |
|---|----------------------------------------------------------------------------------------------------|-----------------------------------------------------------------------|---------------------------------------|----------------------|
| 0 | AGENSI NUKLEAR MALAYSIA<br>Kementerian Sains, Teknologi Dan Inovasi Malaysia<br>43000 Kajang<br>Main ( HO | Contact : En. Sulaiman<br>Office : 0389250510,<br>Mobile :<br>Email : | Submitted<br>Apply Date:<br>20-JUL-10 | Pending<br>20-JUL-10 |

Figure 5.4

# LIST ALL VACANCIES TO APPLY

| _      |                                                                                                 | _         |                                                                    |                                                                                                    |                                                                 | _     |
|--------|-------------------------------------------------------------------------------------------------|-----------|--------------------------------------------------------------------|----------------------------------------------------------------------------------------------------|-----------------------------------------------------------------|-------|
| System | , Toolbar                                                                                       |           |                                                                    |                                                                                                    |                                                                 | Back  |
| LIST A | LL VACANCIES TO APPL                                                                            | Y         |                                                                    |                                                                                                    |                                                                 |       |
| ł      | Sort By : Company Name 💌 Keyword Search Case sensitive : Company Na( Company Na( Search Company |           |                                                                    |                                                                                                    |                                                                 |       |
| NUM.   | COMPANY                                                                                         | # VACANCY | INFO                                                               | ADDRESS                                                                                                    | CONTACT                                                         | APPLY |
| 1      | AGILE MATRIX<br>Solution SDN BHD                                                                | Av. : 2   | Placement Vacancy<br>Requirement:Students<br>with CPA above 3.2    | 1338A, JALAN LAGENDA<br>48, TAMAN LAGENDA<br>PUTRA<br>81000 Kulai                                                | Contact : Pn Salmiah<br>Office : 076630806, Mobile :<br>Email : | APPLY |
| 2      | BSO TECHNOLOGIES<br>SDN BHD                                                                     | Av. : 1   | Trainee needed<br>Requirement: Allowance<br>given on monthly basis | Main / HQ<br>28F TKT 6 BLK 2 PUSAT<br>PERNIAGAAN<br>WORLDWIDE JALAN<br>TINJU 13/50 SEKSYEN 13<br>40675 SHAH ALAM | Contact : Miss Swee<br>Office : 0355197995, Mobile :<br>Email : | APPLY |
|        |                                                                                                 |           |                                                                    | Main / HQ                                                                                                    |                                                                 |       |

Figure 6.1

Another option to select a company is through the Vacancy list (if any). The committee may use this facility to list out companies with special request. Notice that the list is from the same database as in "All Companies", but with more specific details such as the number of vacancies and additional information.

- Click on "List All Vacancies To Apply O icon to view all companies with special requests as shown in Figure 6.1.
- 2. Click "Apply" to select the company.
- 3. Confirm the selection as in step (4) (5) in "LIST ALL COMPANIES TO APPLY".

# PLACEMENT STATUS

| # | COMPANY                                                                                                   | CONTACT                                                               | SUBMISSION<br>STATUS                  | PLACEMENT                                                                                                    |
|---|----------------------------------------------------------------------------------------------------|-----------------------------------------------------------------------|---------------------------------------|----------------------------------------------------------------------------------------------------|
| 0 | AGENSI NUKLEAR MALAYSIA<br>Kementerian Sains, Teknologi Dan Inovasi Malaysia<br>43000 Kajang<br>Main / HO | Contact : En. Sulaiman<br>Office : 0389250510,<br>Mobile :<br>Email : | Submitted<br>Apply Date:<br>20-JUL-10 | Rejected<br>20-JUL-10<br>Remarks: Your<br>application has been<br>rejected by the<br>committee. Please<br>choose other<br>company. |

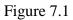

- Click on "Status" icon to view the placement status as shown in Figure 7.1. The status may be "Rejected" or "Approved", or "Accepted".
- 2. If the status is "Rejected", the student can select another company.
- 3. If the status is "Approved", the committee has verified the application and student can obtain the verification letter to be sent to the chosen company.
- 4. If the status is "Accepted", meaning the company has accepted the aplication.

## "E-LOG BOOK"

- Log into the system using valid matric number and password.
- Figure 1.0 will be displayed:

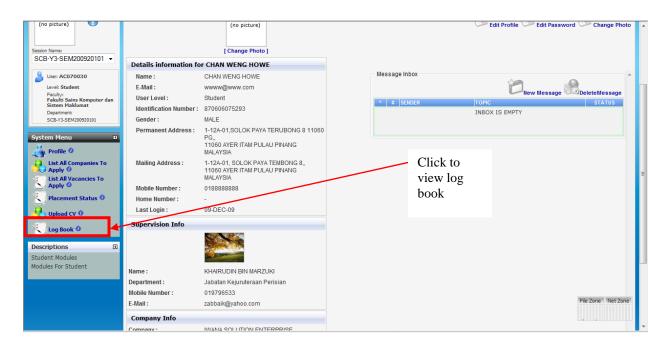

Figure 1.0

Clik at "Clip Book " and Figure 1.1 will be displayed.

| System Toolbar                         |                                       |                                       |                                       | G Back                                |
|----------------------------------------|---------------------------------------|---------------------------------------|---------------------------------------|---------------------------------------|
| LOG BOOK                               |                                       |                                       |                                       |                                       |
| Current weeks of the practical session | n                                     |                                       |                                       |                                       |
| Week 1<br>(06-12-2009 to 12-12-2009)   | Week 2<br>(13-12-2009 to 19-12-2009)  | Week 3<br>(20-12-2009 to 26-12-2009)  | Week 4<br>(27-12-2009 to 02-01-2010)  | Week 5<br>(03-01-2010 to 09-01-2010)  |
| Week 6<br>(10-01-2010 to 16-01-2010)   | Week 7<br>(17-01-2010 to 23-01-2010)  | Week 8<br>(24-01-2010 to 30-01-2010)  | Week 9<br>(31-01-2010 to 06-02-2010)  | Week 10<br>(07-02-2010 to 13-02-2010) |
| Week 11<br>(14-02-2010 to 20-02-2010)  | Week 12<br>(21-02-2010 to 27-02-2010) | Week 13<br>(28-02-2010 to 06-03-2010) | Week 14<br>(07-03-2010 to 13-03-2010) | Week 15<br>(14-03-2010 to 20-03-2010) |
| Week 16<br>(21-03-2010 to 27-03-2010)  | Week 17<br>(28-03-2010 to 03-04-2010) |                                       |                                       |                                       |
|                                        |                                       |                                       |                                       | [Back]                                |

Figure 1.1

#### SAVE DAILY ACTIVITIES/ LOG

- Click on "Week1 (06-12-2009 to 12-12-2009)
   and Figure 1.1(a) will be displayed.

| Week 1<br>(06-12-2009 to 12-12-2009        | (13-12-2009 to            | Week 3<br>(20-12-2009 to 26-12-2009)  | Week 4<br>(27-12-2009 to 02-01-2010)                                                                             | Week<br>(03-01-2010 to                                                   |                             |
|--------------------------------------------|---------------------------|---------------------------------------|----------------------------------------------------------------------------------------------------|--------------------------------------------------------------------------|-----------------------------|
| Week 6<br>(10-01-2010 to 16-01-2010        | ) (17-01-2010 to          | Week 8<br>(24-01-2010 to 30-01-2010)  | Week 9<br>(31-01-2010 to 06-02-2010)                                                                             | Week<br>(07-02-2010 to                                                   |                             |
| Week 11<br>(14-02-2010 to 20-02-2010       | ) (21-02-2010 to          | Week 13<br>(28-02-2010 to 06-03-2010) | Week 14<br>(07-03-2010 to 13-03-2010)                                                                            | Week<br>(14-03-2010 to                                                   |                             |
| Week 16<br>(21-03-2010 to 27-03-2010       | ) (28-03-2010 to          |                                       |                                                                                                    |                                                                          |                             |
|                                            |                           |                                       |                                                                                                    |                                                                          | [ Bac                       |
| G BOOK FOR WEEK 1                          |                           |                                       |                                                                                                    |                                                                          |                             |
|                                            | LOG/ACTIVITY<br>Read More | Click here                            | DATE<br>Created: 00<br>06:06:51 P                                                                                | 9-12-2009                                                                | PPROVE ADD/E                |
|                                            |                           |                                       |                                                                                                    | ied: 09-12-2009                                                          | * 💰                         |
| 07-12-2009 Monday                          | - <i>N</i> /A-            |                                       | Last Modif                                                                                                    | ied: 09-12-2009<br>M<br>W/A-                                             | * ®                         |
|                                            | -N/A-                     |                                       | L <del>ast M</del> odif<br>06:07:46 P<br>Created: -/                                                             | ied: 09-12-2009<br>M<br>W/A-<br>ied: -/\/A-<br>W/A-                      | -N/A-                       |
|                                            | -N/A-                     |                                       | Last Modif<br>06:07:46 P<br>Created: -/<br>Last Modif<br>Created: -/                                             | ied: 09-12-2009<br>M<br>V/A-<br>ied: -N/A-<br>V/A-<br>ied: -N/A-<br>V/A- | -NA 10                      |
| 08-12-2009 Tuesday                         | -N/A-                     |                                       | Last Hauff<br>06.07:46 P<br>Created: -<br>Last Modif<br>Created: -<br>Last Modif<br>Created: -                   | ied: 09-12-2009                                                          | -N/A- 10                    |
| 08-12-2009 Tuesday<br>09-12-2009 Wednesday | -N/A-<br>-N/A-            |                                       | Last Hacili<br>06:07:46 P<br>Created: -/<br>Last Modif<br>Created: -/<br>Last Modif<br>Created: -/<br>Last Modif | ied: 09-12-2009                                                          | -N/A- 🔁<br>-N/A- 🔁<br>-N/A- |

Figure 1.1(a)

Click on the icon " " to enter log/activity information. Figure 1.1(b) will be displayed.

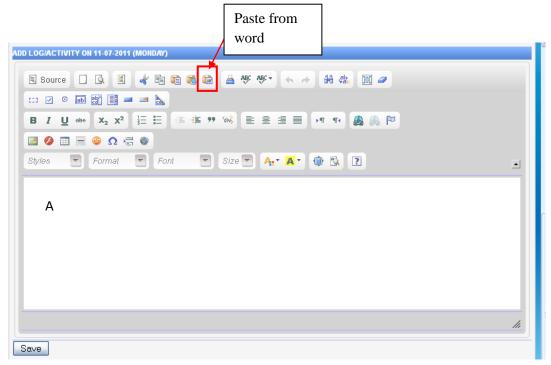

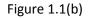

- Two ways to fill in the log:
  - First way :
    - a. Fill in the log information/activity in the spaces labeled by "A".
    - b. Click " Save " button to save.
  - Second way (to copy from Word document) :
    - a. Click on the icon """ (*Paste from Word*) and a dialog box as shown in Figure 1.1(c) will be displayed.
    - b. Open/activate the Microsoft Word document, and copy the content of the log book.
    - c. Activate the e-log book module of ITS, and *paste* the content into the spaces labeled by"**B**" as shown in Figure 1.1(c).
    - d. Uncheck the *checkbox* with the label: "*Ignore Font Face definition*" and click the "OK" button.
    - e. The content will appear in the spaces with the label"**A**" in Figure 1.1(b) and click the "Save" button to save.

| Paste                        |    | •                                                           | ¢  |
|------------------------------|----|-------------------------------------------------------------|----|
| able to access               |    | ettings, the editor is not<br>directly. You are required to |    |
| Please paste<br>(Ctrl/Cmd+V) |    | iox using the keyboard                                      |    |
| В                            |    |                                                             |    |
|                              | ок | Cancel ×                                                    | // |

Figure 1.1(c)

#### VIEW THE ACTIVITY/ LOG BOOK.

Student is able to view the content by clicking on the "Read More" as shown in Figure 1.2. Figure 1.2(a) will be displayed.

| Week 1<br>(06-12-2009 to 12-12-2009)  |                                | Week 2<br>(13-12-2009 to 19-12-2009)  | Week 3<br>(20-12-2009 to 26-12-2009)  | Week 4<br>(27-12-2009 to 02-01-2010)                                                                       | Week 5<br>(03-01-2010 to 09-01-2010)                                                                 |                         | 2010)  |
|---------------------------------------|--------------------------------|---------------------------------------|---------------------------------------|----------------------------------------------------------------------------------------------------|----------------------------------------------------------------------------------------------------|-------------------------|--------|
| Week 6<br>(10-01-2010 to 16-01-2010)  |                                | Week 7<br>(17-01-2010 to 23-01-2010)  | Week 8<br>(24-01-2010 to 30-01-2010)  | Week 9<br>(31-01-2010 to 06-02-2010)                                                                       | Week 10<br>(07-02-2010 to 13-02-2010)                                                                |                         | 2010)  |
| Week 11<br>(14-02-2010 to 20-02-2010) |                                | Week 12<br>(21-02-2010 to 27-02-2010) | Week 13<br>(28-02-2010 to 06-03-2010) | Week 14<br>(07-03-2010 to 13-03-2010)                                                                      | Week 15<br>(14-03-2010 to 20-03-2010)                                                                |                         |        |
| Week<br>(21-03-2010 to                |                                | (28-03-2010 t                         | ead More                              |                                                                                                    |                                                                                                    |                         |        |
|                                       |                                |                                       |                                       |                                                                                                    |                                                                                                    |                         | [ Ba   |
| I. DATE<br>06-12-2009                 | _                              | d More                                |                                       | 06:06:511                                                                                                  | 09-12-2009<br>PM                                                                                     |                         | E ADD  |
|                                       |                                |                                       |                                       |                                                                                                    | ified: 09-12-2009                                                                                    | •                       | G      |
| 07-12-2009                            | Monday -N/                     | 4-                                    |                                       | 06:07:46  <br>Created:                                                                                     | PM                                                                                                   | -N/A-                   |        |
| 07-12-2009<br>08-12-2009              | Monday -N/<br>Tuesday -N/      |                                       |                                       | 06:07:46 I<br>Created:<br>Last Mod<br>Created:                                                             | PM<br>-///A-<br>ified: -///A-                                                                        |                         | ť      |
|                                       | Tuesday                        | 4-                                    |                                       | 06:07:46 I<br>Created:<br>Last Mod<br>Created:<br>Last Mod<br>Created:<br>Created:                         | PM<br>-N/A-<br>ified: -N/A-<br>-N/A-<br>ified: -N/A-                                                 | - <i>N/A</i> -          | t      |
| 08-12-2009                            | Tuesday                        | 4-                                    |                                       | 06:07:46 I<br>Created:<br>Last Mod<br>Created:<br>Last Mod<br>Created:<br>Last Mod                         | PM<br>-///A-<br>-///A-<br>-///A-<br>-///A-<br>-///A-<br>ified: -///A-                                | -N/A-<br>-N/A-          | ť      |
| 08-12-2009<br>09-12-2009              | Tuesday -///<br>Wednesday -/// | 4-<br>4-<br>4-                        |                                       | 06:07:46 I<br>Created:<br>Last Mod<br>Created:<br>Last Mod<br>Created:<br>Last Mod<br>Created:<br>Last Mod | PM<br>-///A-<br>Iffed: -///A-<br>-///A-<br>Iffed: -///A-<br>-///A-<br>Iffed: -///A-<br>Iffed: -///A- | -N/A-<br>-N/A-<br>-N/A- | t<br>t |

Figure 1.2

Next click on the " Close " button to close the log.

| Log/Activity on 07-12-2009       |  |
|----------------------------------|--|
| est masukkan data pada hari ini. |  |
| Close                            |  |
|                                  |  |

Figure 1.2(a)

#### EDIT THE ACTIVITY/LOG

 Student is able to update the log/activity by clicking on the specific week icon. As shown in Figure 1.3.

USER MANUAL[STUDENT] July 20, 2010

| ) (03-01-20                                      | Week 5<br>010 to 09-01<br>Week 10                                                                                                    | -2010)                                                                                                    |
|--------------------------------------------------|----------------------------------------------------------------------------------------------------|----------------------------------------------------------------------------------------------------|
| ) (03-01-20                                      | 010 to 09-01                                                                                                    | -2010)                                                                                                    |
|                                                  | Week 10                                                                                                    |                                                                                                    |
|                                                  | 010 to 13-02-                                                                                                    | -2010)                                                                                                    |
| -03-2010) Week 15<br>(14-03-2010 to 20-03-20     |                                                                                                    | -2010)                                                                                                    |
|                                                  |                                                                                                    |                                                                                                    |
|                                                  |                                                                                                    | [Back]                                                                                                    |
|                                                  |                                                                                                    |                                                                                                    |
| ted: 09-12-2009<br>6:51 PM<br>Modified: 09-12-20 | approv                                                                                                    | (e add/edi                                                                                                    |
|                                                  | -N/A-                                                                                                    | 1                                                                                                    |
|                                                  | -N/A-                                                                                                    | 1                                                                                                    |
|                                                  | -N/A-                                                                                                    | 1                                                                                                    |
|                                                  | - <i>N/A</i> -                                                                                                    | Disable                                                                                                    |
|                                                  | - <i>N/A</i> -                                                                                                    | Disable                                                                                                    |
|                                                  | File Zone                                                                                                    | Net Zone                                                                                                    |
|                                                  | E<br>ated: 09-12-2009<br>06:51 PM<br>at Modified: 09-12-20<br>07:46 PM<br>ated: -///A-<br>st Modified: -///A-<br>st Modified: -///A-<br>st Modified: -///A-<br>st Modified: -///A-<br>st Modified: -///A-<br>st Modified: -///A-<br>st Modified: -///A- | bated: 09-12-2009         05-51 FM           05-51 FM         95-51 FM           vextorfiled: 09-12-2019         vextorfiled: 0-0-12-2019           bated: -N/A-         -N/A-           st Modified: -N/A-         -N/A-           atted: -N/A-         -N/A-           atted: -N/A-         -N/A-           atted: -N/A-         -N/A-           atted: -N/A-         -N/A-           atted: -N/A-         -N/A-           atted: -N/A-         -N/A-           atted: -N/A-         -N/A-           atted: -N/A-         -N/A-           atted: -N/A-         -N/A-           atted: -N/A-         -N/A-           atted: -N/A-         -N/A-           atted: -N/A-         -N/A-           atted: -N/A-         -N/A- |

Figure 1.3

Student is able to edit the content and save the edited version by clicking on the" under " button in Figure 1.3 (a).

| LUG BUUK                                                                             |                                       |                                       |                                       |                                       |  |  |  |  |
|--------------------------------------------------------------------------------------|---------------------------------------|---------------------------------------|---------------------------------------|---------------------------------------|--|--|--|--|
| Current weeks of the practical session                                               | on                                    |                                       |                                       |                                       |  |  |  |  |
| Week 1<br>(06-12-2009 to 12-12-2009)                                                 | Week 2<br>(13-12-2009 to 19-12-2009)  | Week 3<br>(20-12-2009 to 26-12-2009)  | Week 4<br>(27-12-2009 to 02-01-2010)  | Week 5<br>(03-01-2010 to 09-01-2010)  |  |  |  |  |
| Week 6<br>(10-01-2010 to 16-01-2010)                                                 | Week 7<br>(17-01-2010 to 23-01-2010)  | Week 8<br>(24-01-2010 to 30-01-2010)  | Week 9<br>(31-01-2010 to 06-02-2010)  | Week 10<br>(07-02-2010 to 13-02-2010) |  |  |  |  |
| Week 11<br>(14-02-2010 to 20-02-2010)                                                | Week 12<br>(21-02-2010 to 27-02-2010) | Week 13<br>(28-02-2010 to 06-03-2010) | Week 14<br>(07-03-2010 to 13-03-2010) | Week 15<br>(14-03-2010 to 20-03-2010) |  |  |  |  |
| Week 16<br>(21-03-2010 to 27-03-2010)                                                | Week 17<br>(28-03-2010 to 03-04-2010) |                                       |                                       |                                       |  |  |  |  |
|                                                                                      |                                       |                                       |                                       | [ Back                                |  |  |  |  |
| DIT LOG/ACTIVITY ON 07-12-2009 (MO                                                   | NDAY)                                 |                                       |                                       |                                       |  |  |  |  |
|                                                                                      | )   X 🖻 🖻 🖷 🖨 💖   🖌                   |                                       |                                       |                                       |  |  |  |  |
|                                                                                      | 目律律 🦛 🖮 📕 🗏 🗏                         |                                       |                                       |                                       |  |  |  |  |
| style - Format Normal - Font - Size - Tag - Ag - C - C - C - C - C - C - C - C - C - |                                       |                                       |                                       |                                       |  |  |  |  |
| test masukkan data pada hari ini. data ini telah diedit                              |                                       |                                       |                                       |                                       |  |  |  |  |
|                                                                                      |                                       |                                       |                                       |                                       |  |  |  |  |
|                                                                                      |                                       |                                       |                                       |                                       |  |  |  |  |
|                                                                                      |                                       |                                       |                                       |                                       |  |  |  |  |
|                                                                                      |                                       |                                       |                                       |                                       |  |  |  |  |
|                                                                                      |                                       |                                       |                                       |                                       |  |  |  |  |
|                                                                                      |                                       |                                       |                                       |                                       |  |  |  |  |
|                                                                                      |                                       |                                       |                                       |                                       |  |  |  |  |
|                                                                                      |                                       |                                       |                                       |                                       |  |  |  |  |
|                                                                                      |                                       |                                       |                                       |                                       |  |  |  |  |
| Update                                                                               |                                       |                                       |                                       | Eila Zono Not Zo                      |  |  |  |  |

Figure 1.3(a)

#### EXPORT THE LOG CONTENT TO MICROSOFT WORD DOCUMENT (.DOC)

Student is able to convert the content of the log book into Microsoft document by clicking on the "[Print This Week Report]" in Figure 1.4.

|     | Week 11<br>(14-02-2010 to 20-02-2010) |                                                                                                 | ))       | Week 12<br>(21-02-2010 to 27-02-2010)  | Week 13<br>(28-02-2010 to 06-03-2010) | Week 14<br>(07-03-2010 to 13-03 |                                                                       |                  | 2010)       |
|-----|---------------------------------------|-------------------------------------------------------------------------------------------------|----------|----------------------------------------|---------------------------------------|---------------------------------|-----------------------------------------------------------------------|------------------|-------------|
|     |                                       | Week 16         Week 17           (21-03-2010 to 27-03-2010)         (28-03-2010 to 03-04-2010) |          |                                        |                                       |                                 |                                                                       |                  |             |
|     |                                       |                                                                                                 |          |                                        |                                       |                                 |                                                                       |                  | [Back]      |
| LOG | BOOK FOR WEE                          | K 1                                                                                             |          |                                        |                                       |                                 |                                                                       |                  |             |
| NUN | I. DATE                               | DAY                                                                                             | LOG/ACT  | IIVITY                                 |                                       |                                 | DATE                                                                  | APPROV           | e add/edit  |
| 1   | 06-12-2009                            | Sunday                                                                                          | Read Mo  | pre                                    |                                       |                                 | Created: 09-12-20<br>06:06:51 PM<br>Last Modified: 09-<br>06:07:46 PM |                  | 3           |
| 2   | 07-12-2009                            | Monday                                                                                          | test mas | sukkan data pada hari ini. data ini te | lah diedit.                           | Read More                       | Created: 09-12-20<br>06:28:45 PM<br>Last Modified: 09-<br>06:30:01 PM |                  | ß           |
| 3   | 08-12-2009                            | Tuesday                                                                                         | -N/A-    |                                        |                                       |                                 | Created: -///A-<br>Last Modified: -///                                | - <i>NI/A</i> -  | 1           |
| 4   | 09-12-2009                            | Wednesday                                                                                       | -N/A-    |                                        |                                       |                                 | Created: -///A-<br>Last Modified: -///                                | - <i>NI/A</i> -  | 1           |
| 5   | 10-12-2009                            | Thursday                                                                                        | -N/A-    |                                        |                                       |                                 | Created: -///A-<br>Last Modified: -///                                | - <i>N/A</i> -   | Disable     |
| 6   | 11-12-2009                            | Friday                                                                                          | -N/A-    |                                        |                                       |                                 | Created: -///A-<br>Last Modified: -///                                | - <i>N/A</i> -   | Disable     |
| 7   | 12-12-2009                            | Saturday                                                                                        | -N/A-    |                                        |                                       |                                 | Created: -N/A-<br>Last Modified: -N/                                  | - <i>N/A</i> -   | Disable     |
|     |                                       |                                                                                                 |          |                                        |                                       |                                 |                                                                       | [ Print This Wee | ek Report ] |

Figure 1.4

Click on the "Export To MS Word" " button and then click on the "Open" or "Save" button on the dialog box as shown in Figure 1.4 (a).

|                              |            |           | Minggu p          | ertama latil                                                                | han praktikal di TM R&D                                                                                                 | ~        |  |  |  |
|------------------------------|------------|-----------|-------------------|-----------------------------------------------------------------------------|----------------------------------------------------------------------------------------------------|----------|--|--|--|
|                              | 06-12-2009 | Sunday    | • t               | • tiba dan daftar diri di TMR&D                                             |                                                                                                    |          |  |  |  |
|                              |            |           | • •               | daftar staff card utk praktical student di Jabatan Sumber Manusia di TM R&D |                                                                                                    |          |  |  |  |
|                              |            |           | • •               | Mendatangani "agreement form" untuk menjaga rahsia TM R&D                   |                                                                                                    |          |  |  |  |
|                              |            |           | • •               | File Down                                                                   | ang utk "staff card" dan "division unit" yang ditempatkan di Jabatan Sumber Manusia dan diberi taklimat ringkas<br>Joad |          |  |  |  |
| 1                            |            |           | • •               | Do you                                                                      | u want to open or save this file?                                                                                       |          |  |  |  |
|                              |            |           | • d<br>• N<br>• d |                                                                             | Name: student.doc<br>Type: Microsoft Office Word 97 - 2003 Document, 7.52<br>From: localhost<br>Open Save Cancel        |          |  |  |  |
| 2                            | 07-12-2009 | Monday    | -N/A-             | <b>I</b>                                                                    |                                                                                                    | 1        |  |  |  |
| 3                            | 08-12-2009 | Tuesday   | -N/A-             |                                                                             | While files from the Internet can be useful, some files can potentially                                                 | =        |  |  |  |
| 4                            | 09-12-2009 | Wednesday | -N/A-             |                                                                             | ham your computer. If you do not trust the source, do not open or<br>save this file. What's the risk?                   | -        |  |  |  |
| 5                            | 10-12-2009 | Thursday  | -N/A-             | Ŭ                                                                           | save this file. What is the risk?                                                                                       |          |  |  |  |
| 6                            | 11-12-2009 | Friday    | -N/A-             |                                                                             |                                                                                                    | 1        |  |  |  |
| 7                            | 12-12-2009 | Saturday  | - <i>N/A</i> -    |                                                                             |                                                                                                    | 1        |  |  |  |
| Company Supervisor Signature |            |           |                   |                                                                             |                                                                                                    |          |  |  |  |
|                              |            |           |                   |                                                                             | Export To MS Word                                                                                                    | File Zor |  |  |  |

Figure 1.4(a)